## **Практическое занятие №9-11**

#### *Анализ изменения сигналов при прохождении простейших цепей*

**Цель практической работы**: Освоить практическое использование опций прямого и обратного быстрого преобразования Фурье (БПФ) пакета Excel.

### **Задачи практической работы**:

1.Используя эталонные сигналы (импульсная и синусоидальная функции) исследовать трансформацию сигнала в простейших C/R – цепях, используя прямое и обратное преобразование Фурье.

#### **Краткое содержание работы**

Прохождение импульсного сигнала через схему замещения имитировалось путем умножения спектра сигнала, полученного с помощью прямого дискретного преобразования Фурье (ДПФ), на амплитудночастотную характеристику схемы замещения рис.1, а затем восстановления сигнала по частотной области с помощью обратного дискретного преобразования Фурье.

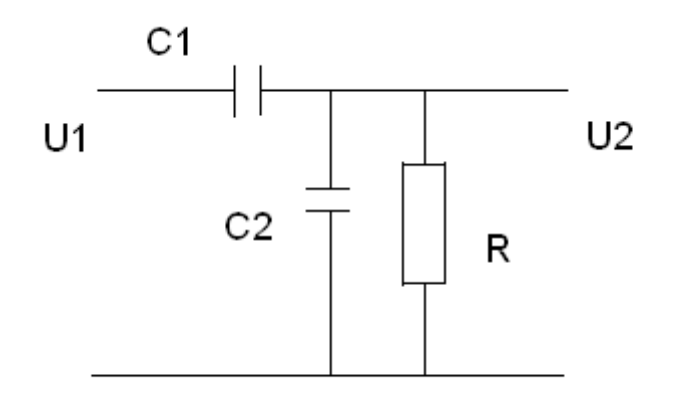

Рис.1. Схема замещения C/R делителя

Прямое дискретное преобразование Фурье выполнялось по формуле:

$$
\dot{X}(m) = \frac{1}{N} \cdot \sum_{n=0}^{N-1} x(n) e^{-j 2\pi mn / N},
$$

 $\dot{X}(m)$  – частотный выход ДПФ в m-ой точке спектра, .<br>ر.

 $x(n)$  – мгновенное значение входного сигнала *n*.

Обратное дискретное преобразование Фурье рассчитывалось  $\Pi$ O следующей формуле:

$$
Re(\dot{x}(n)) = \sum_{m=0}^{N-1} \dot{X}(m)e^{j2\pi mn/N}
$$

# МЕТОДИЧЕСКИЕ УКАЗАНИЯ К ВЫПОЛНЕНИЮ ПРАКТИЧЕСКОЙ РАБОТЫ

Проведение практической работы осуществляется в компьютерном классе кафедры «Электроэнергетические системы и сети» (аудитория Б-302 Б), на персональных компьютерах с предустановленным приложением «Excel 2003.exe».

Для запуска приложения «Excel.exe» студент должен в меню «Пуск» найти подменю «Все программы»  $\rightarrow$  «Microsoft Office 2003» и запустить приложение «Excel 2003» в раскрывающимся списке.

При этом откроется окно приложения «Excel 2003» и будет предложено создать проект или открыть уже существующий.

#### **ОТЧЕТ**

Отчет содержит:

- титульный лист с названием учебного заведения, кафедры и лабораторной работы; ф.и.о. студента и преподавателя; год и место выполнения работы;

- протокол испытаний с расчетными и экспериментальными данными и осциллограммами, подписанный преподавателем;

- графическое оформление полученных результатов;

- выводы о соответствии прогнозируемых результатов с полученными.